# 5 Easy Steps To Create Strong Passwords

[Stu Sjouwerman](https://blog.knowbe4.com/author/stu-sjouwerman) of KnowBe4

### **19**Nov

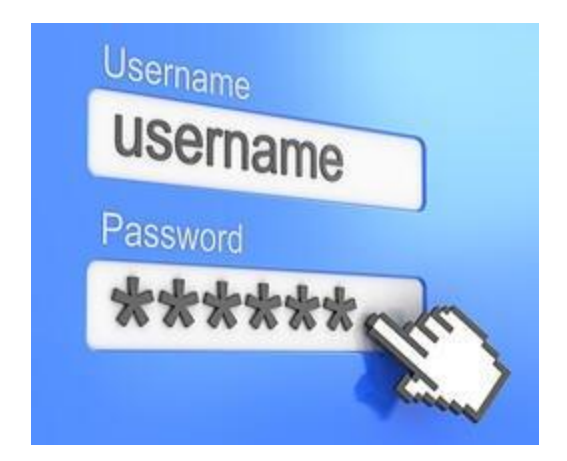

#### **First, some Hints and Tips:**

- Keep your passwords private never share a password with anyone else.
- Do not write down your passwords.
- Use passwords of at least eight (8) characters or more (longer is better).
- Use a combination of uppercase letters, lower case letters, numbers, and special characters (for example:  $!, \varnothing, \varnothing, \varnothing, +$ ) in all passwords.
- Avoid using people's or pet's names, or words found in the dictionary; it's also best to avoid using key dates (birthdays, anniversaries, etc.).
- Substituting look-alike characters for letters or numbers is no longer sufficient (for example, "Password" and "P@ssw0rd").
- A strong password should look like a series of random characters.
- On the web, if you think your password may have been compromised, change it at once and then check your other website accounts for misuse. At work, change your password at once, and then call your company's IT Security help desk.

#### **How to create a strong, complex password**

Here's a way to make a strong password that's very hard to crack. Follow these steps:

- 1. Think of a phrase or sentence with at least eight words. It should be something easy for you to remember but hard for someone who knows you to guess. It could be a line from a favorite poem, story, movie, song lyric, or quotation you like. Example: **"I Want To Put A Dent In The Universe"**
- 2. Remove all but the first letter of each word in your phrase: **IWTPADITU**
- 3. Replace several of the upper-case letters with lowercase ones, at random: **iWtpADitU**
- 4. Now substitute a number for at least one of the letters. (Here, we've changed the capital "I" to the numeral 1: **iWtpAD1tU**
- 5. Finally, use special characters ( \$, &, +, !, @) to replace a letter or two -- preferably a letter that is repeated in the phrase. You can also add an extra character to the mix. (Here, we've replaced the "t" with "+", and added an exclamation point at the end.) : **iW+pAD1tU!**

#### **Check the strength of your password**

There are a number of online tools you can use to check the strength of your password. While none of them will guarantee an unbreakable password, they are a good double-check. Here is a link to a tool from Dashlane. If your password is not strong enough, add some more characters at the end. The example above scores medium, but if you add some numbers at the end, it goes up to strong: <https://howsecureismypassword.net/>

#### **Why this is important - see how easy it is to crack weak passwords**

In the video below, Kevin Mitnick shows you the importance of strong passwords, what his recommendations are, and how easy it really is for cybercriminals to crack passwords [which may be viewed at this link]: <https://blog.knowbe4.com/5-easy-steps-to-create-strong-passwords>

#### **Password management software products**

There are good password manager software products on the market today. Some are free; none are very expensive. Using one of these products, you can create truly random, very long, and unique passwords for each site, and because the software will remember them for you, you never have to worry about what your password is. Your password manager will store and encrypt the passwords for you, and log you in automatically. You will have vastly improved security, with only one master password to remember. Use the above 5 steps to create a very strong master password!

## Are your user's passwords…**P@ssw0rd**?

Employees are the weakest link in network security, using weak passwords and falling for phishing and social engineering attacks. KnowBe4's complimentary Weak Password Test (WPT) checks your Active Directory for several different types of weak password related threats.

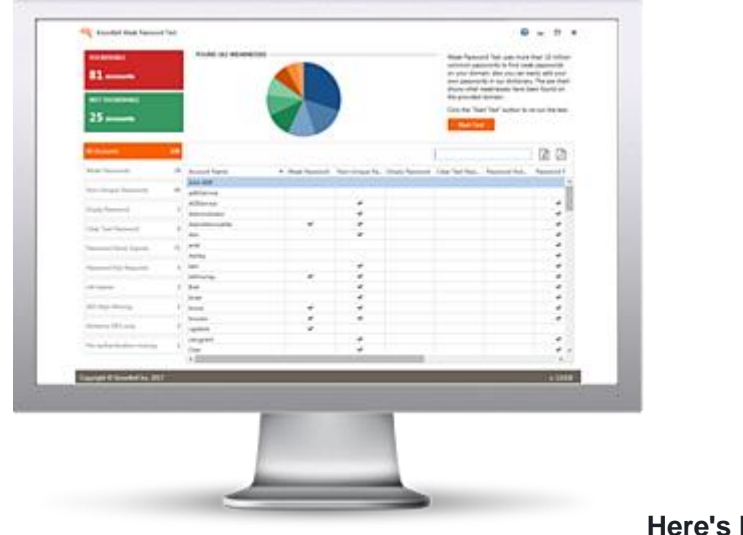

**Here's how it works:**

- Reports on the accounts that are affected
- Tests against 10 types of weak password related threats
- Does not show/report on the actual passwords of accounts
- Just download the install and run it
- Results in a few minutes!

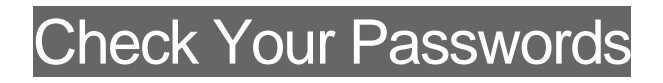

PS: Don't like to click on redirected buttons? Cut & Paste this link in your browser:

<https://www.knowbe4.com/weak-password-test>